# PCルーム L1 利用方法

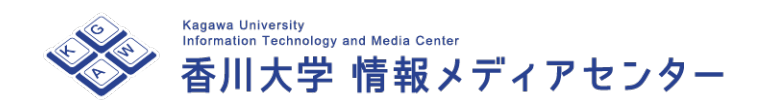

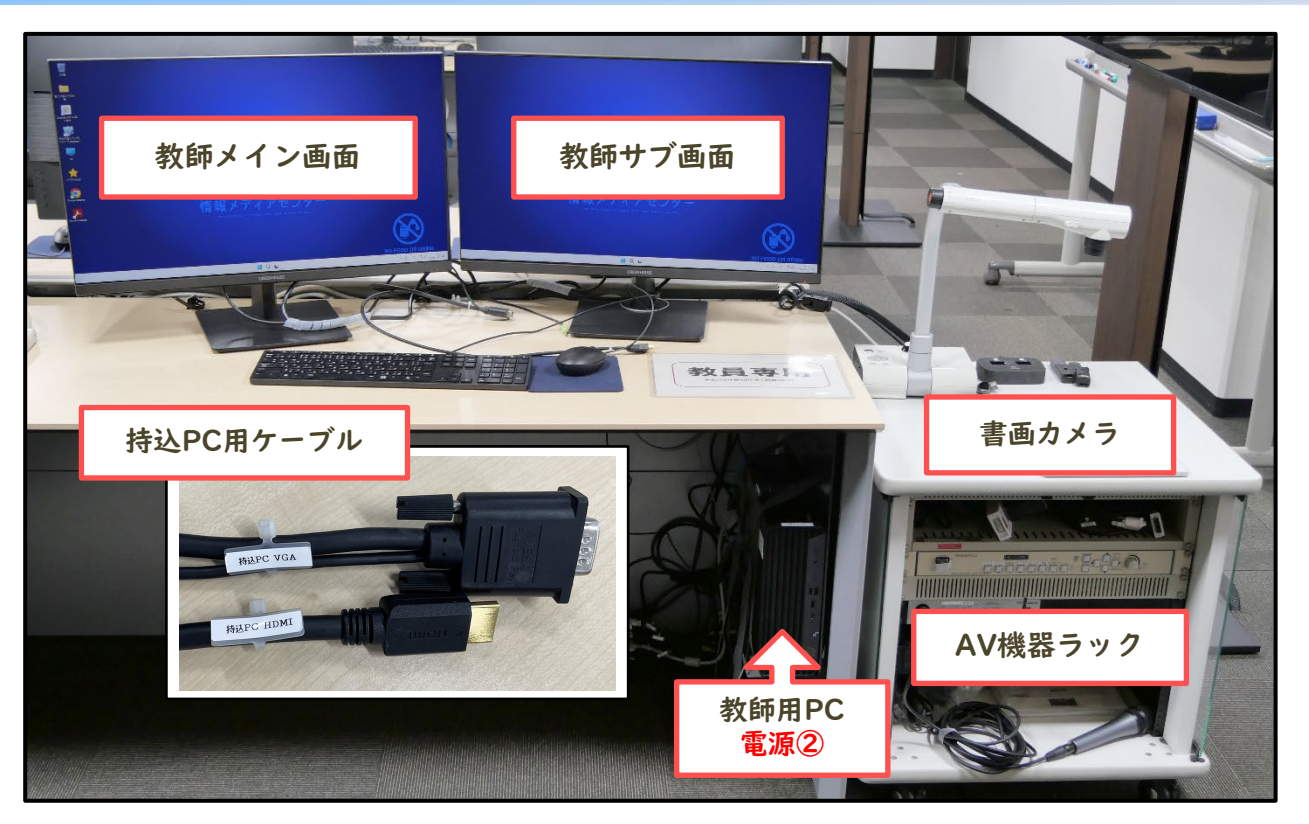

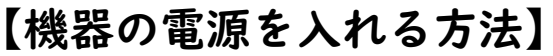

- ・AV機器ラックの[主電源**①**]を入れます。
- 【備付の教師用PCを使う場合】
- ・教師用PCの電源②を入れ、統合認証ID (職員番号/パスワード)でログインします。

#### 【持込PCを使う場合】

1.持込PCに持込PC用ケーブルを接続します。 2.スイッチャー(切替機)で「<u>持込PC</u>」を選択します。

#### 【マイクを使う場合】

マイクは電源③を長押しすると電源が入ります。 マイクの音量はマイク機器のつまみで調節可能です。

## 【大型ディスプレイを使う場合】

1. 「大型ディスプレイ用」リモコンで電源④を入れてください。 ※リモコンをそれぞれのディスプレイに向けながら電源を入れます 2.必要に応じてスイッチャーで投影する映像を選択して下さい。

## 【書画カメラを使う場合】

1.書画カメラの電源⑤を入れてください。 2.スイッチャー(切替機)で「書画」を選択します。

## 【音声出力に関して】

- ・備付教師PCをご利用の場合、天井スピーカー、 大型モニターからの音声出力はございません。 ※ 教師PC本体からのみ音声出力がございます
- ・持込PCをご利用の場合、 天井スピーカーからのみ音声出力がございます。

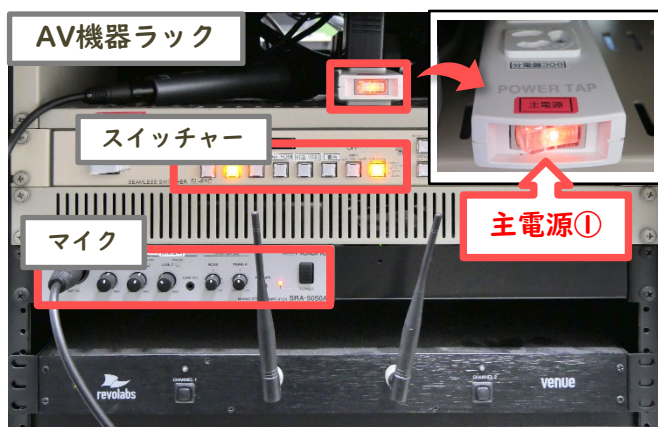

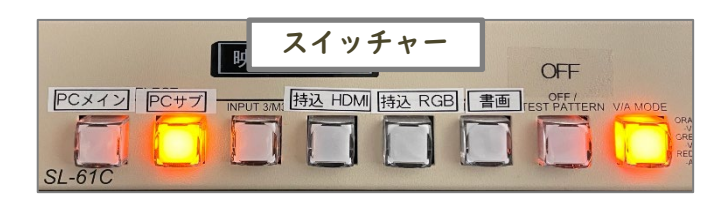

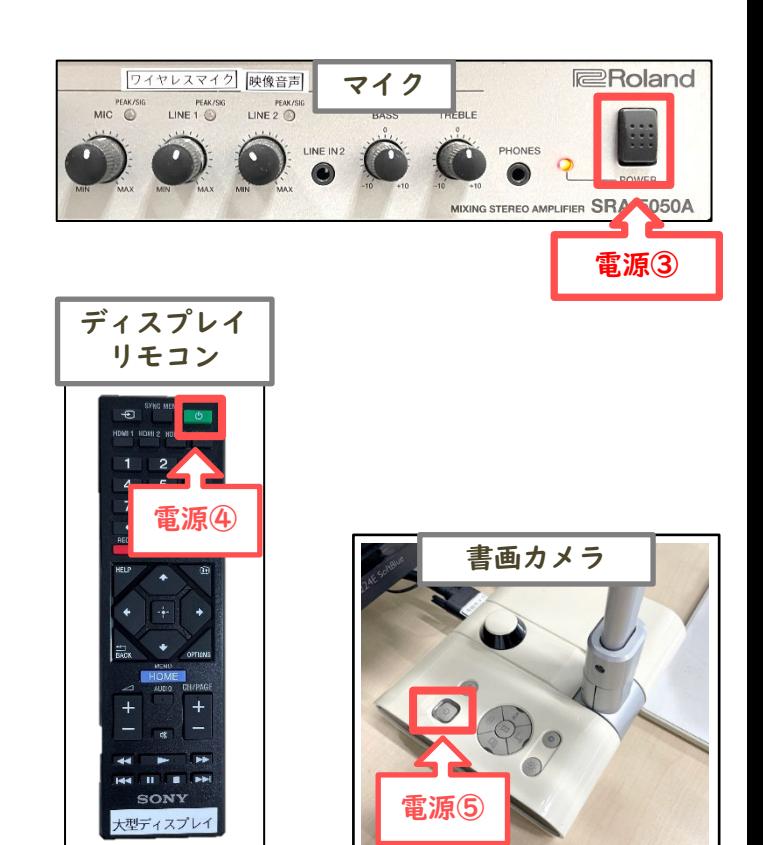

# 【終了する場合】

- 1.大型ディスプレイのリモコン電源③を使い 各ディスプレイの電源を切ってください。 2. AV機器ラックの[主電源**①**]を切ります。
	- 3. 書画カメラの電源を切ります。
- 
- 4. 教師用PCはシャットダウンしてください。